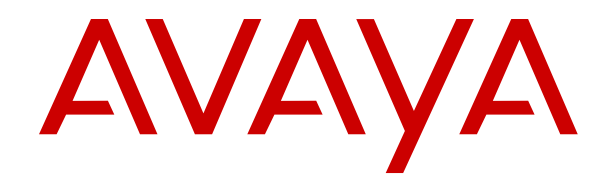

# **IP Office DevLink Programmer's Guide**

Release 11.1 Issue 4 February 2023 © 2020-2023, Avaya Inc. All Rights Reserved.

#### **Notice**

While reasonable efforts have been made to ensure that the information in this document is complete and accurate at the time of printing, Avaya assumes no liability for any errors. Avaya reserves the right to make changes and corrections to the information in this document without the obligation to notify any person or organization of such changes.

#### **Documentation disclaimer**

"Documentation" means information published in varying mediums which may include product information, operating instructions and performance specifications that are generally made available to users of products. Documentation does not include marketing materials. Avaya shall not be responsible for any modifications, additions, or deletions to the original published version of Documentation unless such modifications, additions, or deletions were performed by or on the express behalf of Avaya. End User agrees to indemnify and hold harmless Avaya, Avaya's agents, servants and employees against all claims, lawsuits, demands and judgments arising out of, or in connection with, subsequent modifications, additions or deletions to this documentation, to the extent made by End User.

#### **Link disclaimer**

Avaya is not responsible for the contents or reliability of any linked websites referenced within this site or Documentation provided by Avaya. Avaya is not responsible for the accuracy of any information, statement or content provided on these sites and does not necessarily endorse the products, services, or information described or offered within them. Avaya does not guarantee that these links will work all the time and has no control over the availability of the linked pages.

#### **Warranty**

Avaya provides a limited warranty on Avaya hardware and software. Refer to your sales agreement to establish the terms of the limited warranty. In addition, Avaya's standard warranty language, as well as information regarding support for this product while under warranty is available to Avaya customers and other parties through the Avaya Support website: https://support.avaya.com/helpcenter [getGenericDetails?detailId=C20091120112456651010](https://support.avaya.com/helpcenter/getGenericDetails?detailId=C20091120112456651010) under the link "Warranty & Product Lifecycle" or such successor site as designated by Avaya. Please note that if You acquired the product(s) from an authorized Avaya Channel Partner outside of the United States and Canada, the warranty is provided to You by said Avaya Channel Partner and not by Avaya.

"**Hosted Service**" means an Avaya hosted service subscription that You acquire from either Avaya or an authorized Avaya Channel Partner (as applicable) and which is described further in Hosted SAS or other service description documentation regarding the applicable hosted service. If You purchase a Hosted Service subscription, the foregoing limited warranty may not apply but You may be entitled to support services in connection with the Hosted Service as described further in your service description documents for the applicable Hosted Service. Contact Avaya or Avaya Channel Partner (as applicable) for more information.

#### **Hosted Service**

THE FOLLOWING APPLIES ONLY IF YOU PURCHASE AN AVAYA HOSTED SERVICE SUBSCRIPTION FROM AVAYA OR AN AVAYA CHANNEL PARTNER (AS APPLICABLE), THE TERMS OF USE FOR HOSTED SERVICES ARE AVAILABLE ON THE AVAYA WEBSITE, [HTTPS://SUPPORT.AVAYA.COM/LICENSEINFO](https://support.avaya.com/LicenseInfo) UNDER THE LINK "Avaya Terms of Use for Hosted Services" OR SUCH SUCCESSOR SITE AS DESIGNATED BY AVAYA, AND ARE APPLICABLE TO ANYONE WHO ACCESSES OR USES THE HOSTED SERVICE. BY ACCESSING OR USING THE HOSTED SERVICE, OR AUTHORIZING OTHERS TO DO SO, YOU, ON BEHALF OF YOURSELF AND THE ENTITY FOR WHOM YOU ARE DOING SO (HEREINAFTER REFERRED TO INTERCHANGEABLY AS "YOU" AND "END USER"), AGREE TO THE TERMS OF USE. IF YOU ARE ACCEPTING THE TERMS OF USE ON BEHALF A COMPANY OR OTHER LEGAL ENTITY, YOU REPRESENT THAT YOU HAVE THE AUTHORITY TO BIND SUCH ENTITY TO THESE TERMS OF USE. IF YOU DO NOT HAVE SUCH AUTHORITY,

OR IF YOU DO NOT WISH TO ACCEPT THESE TERMS OF USE, YOU MUST NOT ACCESS OR USE THE HOSTED SERVICE OR AUTHORIZE ANYONE TO ACCESS OR USE THE HOSTED SERVICE.

#### **Licenses**

THE SOFTWARE LICENSE TERMS AVAILABLE ON THE AVAYA WEBSITE, [HTTPS://SUPPORT.AVAYA.COM/LICENSEINFO](https://support.avaya.com/LicenseInfo), UNDER THE LINK "AVAYA SOFTWARE LICENSE TERMS (Avaya Products)" OR SUCH SUCCESSOR SITE AS DESIGNATED BY AVAYA, ARE APPLICABLE TO ANYONE WHO DOWNLOADS, USES AND/OR INSTALLS AVAYA SOFTWARE, PURCHASED FROM AVAYA INC., ANY AVAYA AFFILIATE, OR AN AVAYA CHANNEL PARTNER (AS APPLICABLE) UNDER A COMMERCIAL AGREEMENT WITH AVAYA OR AN AVAYA CHANNEL PARTNER. UNLESS OTHERWISE AGREED TO BY AVAYA IN WRITING, AVAYA DOES NOT EXTEND THIS LICENSE IF THE SOFTWARE WAS OBTAINED FROM ANYONE OTHER THAN AVAYA, AN AVAYA AFFILIATE OR AN AVAYA CHANNEL PARTNER; AVAYA RESERVES THE RIGHT TO TAKE LEGAL ACTION AGAINST YOU AND ANYONE ELSE USING OR SELLING THE SOFTWARE WITHOUT A LICENSE. BY INSTALLING, DOWNLOADING OR USING THE SOFTWARE, OR AUTHORIZING OTHERS TO DO SO, YOU, ON BEHALF OF YOURSELF AND THE ENTITY FOR WHOM YOU ARE INSTALLING, DOWNLOADING OR USING THE SOFTWARE (HEREINAFTER REFERRED TO INTERCHANGEABLY AS "YOU" AND "END USER"), AGREE TO THESE TERMS AND CONDITIONS AND CREATE A BINDING CONTRACT BETWEEN YOU AND AVAYA INC. OR THE APPLICABLE AVAYA AFFILIATE ("AVAYA").

Avaya grants You a license within the scope of the license types described below, with the exception of Heritage Nortel Software, for which the scope of the license is detailed below. Where the order documentation does not expressly identify a license type, the applicable license will be a Designated System License as set forth below in the Designated System(s) License (DS) section as applicable. The applicable number of licenses and units of capacity for which the license is granted will be one (1), unless a different number of licenses or units of capacity is specified in the documentation or other materials available to You. "Software" means computer programs in object code, provided by Avaya or an Avaya Channel Partner, whether as stand-alone products, pre-installed on hardware products, and any upgrades, updates, patches, bug fixes, or modified versions thereto. "Designated Processor" means a single stand-alone computing device. "Server" means a set of Designated Processors that hosts (physically or virtually) a software application to be accessed by multiple users. "Instance" means a single copy of the Software executing at a particular time: (i) on one physical machine; or (ii) on one deployed software virtual machine ("VM") or similar deployment.

#### **License type(s)**

Designated System(s) License (DS). End User may install and use each copy or an Instance of the Software only: 1) on a number of Designated Processors up to the number indicated in the order; or 2) up to the number of Instances of the Software as indicated in the order, Documentation, or as authorized by Avaya in writing. Avaya may require the Designated Processor(s) to be identified in the order by type, serial number, feature key, Instance, location or other specific designation, or to be provided by End User to Avaya through electronic means established by Avaya specifically for this purpose.

Concurrent User License (CU). End User may install and use the Software on multiple Designated Processors or one or more Servers, so long as only the licensed number of Units are accessing and using the Software at any given time as indicated in the order, Documentation, or as authorized by Avaya in writing. A "Unit" means the unit on which Avaya, at its sole discretion, bases the pricing of its licenses and can be, without limitation, an agent, port or user, an e-mail or voice mail account in the name of a person or corporate function (e.g., webmaster or helpdesk), or a directory entry in the administrative database utilized by the Software that permits one user to interface with the Software. Units may be linked to a specific, identified Server or an Instance of the Software.

Cluster License (CL). End User may install and use each copy or an Instance of the Software only up to the number of Clusters as

indicated on the order, Documentation, or as authorized by Avaya in writing with a default of one (1) Cluster if not stated.

Enterprise License (EN). End User may install and use each copy or an Instance of the Software only for enterprise-wide use of an unlimited number of Instances of the Software as indicated on the order, Documentation, or as authorized by Avaya in writing.

Named User License (NU). End User may: (i) install and use each copy or Instance of the Software on a single Designated Processor or Server per authorized Named User (defined below); or (ii) install and use each copy or Instance of the Software on a Server so long as only authorized Named Users access and use the Software as indicated in the order, Documentation, or as authorized by Avaya in writing. "Named User", means a user or device that has been expressly authorized by Avaya to access and use the Software. At Avaya's sole discretion, a "Named User" may be, without limitation, designated by name, corporate function (e.g., webmaster or helpdesk), an e-mail or voice mail account in the name of a person or corporate function, or a directory entry in the administrative database utilized by the Software that permits one user to interface with the Software.

Shrinkwrap License (SR). End User may install and use the Software in accordance with the terms and conditions of the applicable license agreements, such as "shrinkwrap" or "clickthrough" license accompanying or applicable to the Software ("Shrinkwrap License") as indicated in the order, Documentation, or as authorized by Avaya in writing.

Transaction License (TR). End User may use the Software up to the number of Transactions as specified during a specified time period and as indicated in the order, Documentation, or as authorized by Avaya in writing. A "Transaction" means the unit by which Avaya, at its sole discretion, bases the pricing of its licensing and can be, without limitation, measured by the usage, access, interaction (between client/server or customer/organization), or operation of the Software within a specified time period (e.g. per hour, per day, per month). Some examples of Transactions include but are not limited to each greeting played/message waiting enabled, each personalized promotion (in any channel), each callback operation, each live agent or web chat session, each call routed or redirected (in any channel). End User may not exceed the number of Transactions without Avaya's prior consent and payment of an additional fee.

#### **Heritage Nortel Software**

"Heritage Nortel Software" means the software that was acquired by Avaya as part of its purchase of the Nortel Enterprise Solutions Business in December 2009. The Heritage Nortel Software is the software contained within the list of Heritage Nortel Products located at <https://support.avaya.com/LicenseInfo>under the link "Heritage Nortel Products" or such successor site as designated by Avaya. For Heritage Nortel Software, Avaya grants Customer a license to use Heritage Nortel Software provided hereunder solely to the extent of the authorized activation or authorized usage level, solely for the purpose specified in the Documentation, and solely as embedded in, for execution on, or for communication with Avaya equipment. Charges for Heritage Nortel Software may be based on extent of activation or use authorized as specified in an order or invoice.

#### **Copyright**

Except where expressly stated otherwise, no use should be made of materials on this site, the Documentation, Software, Hosted Service, or hardware provided by Avaya. All content on this site, the documentation, Hosted Service, and the product provided by Avaya including the selection, arrangement and design of the content is owned either by Avaya or its licensors and is protected by copyright and other intellectual property laws including the sui generis rights relating to the protection of databases. You may not modify, copy, reproduce, republish, upload, post, transmit or distribute in any way any content, in whole or in part, including any code and software unless expressly authorized by Avaya. Unauthorized reproduction, transmission, dissemination, storage, and or use without the express written consent of Avaya can be a criminal, as well as a civil offense under the applicable law.

#### **Virtualization**

The following applies if the product is deployed on a virtual machine. Each product has its own ordering code and license types. Unless otherwise stated, each Instance of a product must be separately

licensed and ordered. For example, if the end user customer or Avaya Channel Partner would like to install two Instances of the same type of products, then two products of that type must be ordered.

#### **Third Party Components**

"Third Party Components" mean certain software programs or portions thereof included in the Software or Hosted Service may contain software (including open source software) distributed under third party agreements ("Third Party Components"), which contain terms regarding the rights to use certain portions of the Software ("Third Party Terms"). As required, information regarding distributed Linux OS source code (for those products that have distributed Linux OS source code) and identifying the copyright holders of the Third Party Components and the Third Party Terms that apply is available in the products, Documentation or on Avaya's website at: https:/ [support.avaya.com/Copyright](https://support.avaya.com/Copyright) or such successor site as designated by Avaya. The open source software license terms provided as Third Party Terms are consistent with the license rights granted in these Software License Terms, and may contain additional rights benefiting You, such as modification and distribution of the open source software. The Third Party Terms shall take precedence over these Software License Terms, solely with respect to the applicable Third Party Components to the extent that these Software License Terms impose greater restrictions on You than the applicable Third Party Terms.

The following applies only if the H.264 (AVC) codec is distributed with the product. THIS PRODUCT IS LICENSED UNDER THE AVC PATENT PORTFOLIO LICENSE FOR THE PERSONAL USE OF A CONSUMER OR OTHER USES IN WHICH IT DOES NOT RECEIVE REMUNERATION TO (i) ENCODE VIDEO IN COMPLIANCE WITH THE AVC STANDARD ("AVC VIDEO") AND/OR (ii) DECODE AVC VIDEO THAT WAS ENCODED BY A CONSUMER ENGAGED IN A PERSONAL ACTIVITY AND/OR WAS OBTAINED FROM A VIDEO PROVIDER LICENSED TO PROVIDE AVC VIDEO. NO LICENSE IS GRANTED OR SHALL BE IMPLIED FOR ANY OTHER USE. ADDITIONAL INFORMATION MAY BE OBTAINED FROM MPEG LA, L.L.C. SEE <HTTP://WWW.MPEGLA.COM>.

#### **Service Provider**

THE FOLLOWING APPLIES TO AVAYA CHANNEL PARTNER'S HOSTING OF AVAYA PRODUCTS OR SERVICES. THE PRODUCT OR HOSTED SERVICE MAY USE THIRD PARTY COMPONENTS SUBJECT TO THIRD PARTY TERMS AND REQUIRE A SERVICE PROVIDER TO BE INDEPENDENTLY LICENSED DIRECTLY FROM THE THIRD PARTY SUPPLIER. AN AVAYA CHANNEL PARTNER'S HOSTING OF AVAYA PRODUCTS MUST BE AUTHORIZED IN WRITING BY AVAYA AND IF THOSE HOSTED PRODUCTS USE OR EMBED CERTAIN THIRD PARTY SOFTWARE, INCLUDING BUT NOT LIMITED TO MICROSOFT SOFTWARE OR CODECS, THE AVAYA CHANNEL PARTNER IS REQUIRED TO INDEPENDENTLY OBTAIN ANY APPLICABLE LICENSE AGREEMENTS, AT THE AVAYA CHANNEL PARTNER'S EXPENSE, DIRECTLY FROM THE APPLICABLE THIRD PARTY SUPPLIER.

WITH RESPECT TO CODECS, IF THE AVAYA CHANNEL PARTNER IS HOSTING ANY PRODUCTS THAT USE OR EMBED THE H.264 CODEC OR H.265 CODEC, THE AVAYA CHANNEL PARTNER ACKNOWLEDGES AND AGREES THE AVAYA CHANNEL PARTNER IS RESPONSIBLE FOR ANY AND ALL RELATED FEES AND/OR ROYALTIES. THE H.264 (AVC) CODEC IS LICENSED UNDER THE AVC PATENT PORTFOLIO LICENSE FOR THE PERSONAL USE OF A CONSUMER OR OTHER USES IN WHICH IT DOES NOT RECEIVE REMUNERATION TO: (I) ENCODE VIDEO IN COMPLIANCE WITH THE AVC STANDARD ("AVC VIDEO") AND/OR (II) DECODE AVC VIDEO THAT WAS ENCODED BY A CONSUMER ENGAGED IN A PERSONAL ACTIVITY AND/OR WAS OBTAINED FROM A VIDEO PROVIDER LICENSED TO PROVIDE AVC VIDEO. NO LICENSE IS GRANTED OR SHALL BE IMPLIED FOR ANY OTHER USE ADDITIONAL INFORMATION FOR H.264 (AVC) AND H.265 (HEVC) CODECS MAY BE OBTAINED FROM MPEG LA, L.L.C. SEE [HTTP://](HTTP://WWW.MPEGLA.COM) [WWW.MPEGLA.COM.](HTTP://WWW.MPEGLA.COM)

#### **Compliance with Laws**

You acknowledge and agree that it is Your responsibility for complying with any applicable laws and regulations, including, but not limited to laws and regulations related to call recording, data privacy, intellectual property, trade secret, fraud, and music performance rights, in the country or territory where the Avaya product is used.

#### **Preventing Toll Fraud**

"Toll Fraud" is the unauthorized use of your telecommunications system by an unauthorized party (for example, a person who is not a corporate employee, agent, subcontractor, or is not working on your company's behalf). Be aware that there can be a risk of Toll Fraud associated with your system and that, if Toll Fraud occurs, it can result in substantial additional charges for your telecommunications services.

#### **Avaya Toll Fraud intervention**

If You suspect that You are being victimized by Toll Fraud and You need technical assistance or support, call Technical Service Center Toll Fraud Intervention Hotline at +1-800-643-2353 for the United States and Canada. For additional support telephone numbers, see the Avaya Support website: <https://support.avaya.com> or such successor site as designated by Avaya.

#### **Security Vulnerabilities**

Information about Avaya's security support policies can be found in the Security Policies and Support section of [https://](https://support.avaya.com/security) [support.avaya.com/security](https://support.avaya.com/security).

Suspected Avaya product security vulnerabilities are handled per the Avaya Product Security Support Flow [\(https://](https://support.avaya.com/css/P8/documents/100161515) [support.avaya.com/css/P8/documents/100161515](https://support.avaya.com/css/P8/documents/100161515)).

#### **Trademarks**

The trademarks, logos and service marks ("Marks") displayed in this site, the Documentation, Hosted Service(s), and product(s) provided by Avaya are the registered or unregistered Marks of Avaya, its affiliates, its licensors, its suppliers, or other third parties. Users are not permitted to use such Marks without prior written consent from Avaya or such third party which may own the Mark. Nothing contained in this site, the Documentation, Hosted Service(s) and product(s) should be construed as granting, by implication, estoppel, or otherwise, any license or right in and to the Marks without the express written permission of Avaya or the applicable third party.

Avaya is a registered trademark of Avaya Inc.

All non-Avaya trademarks are the property of their respective owners.

Linux® is the registered trademark of Linus Torvalds in the U.S. and other countries.

## **Contents**

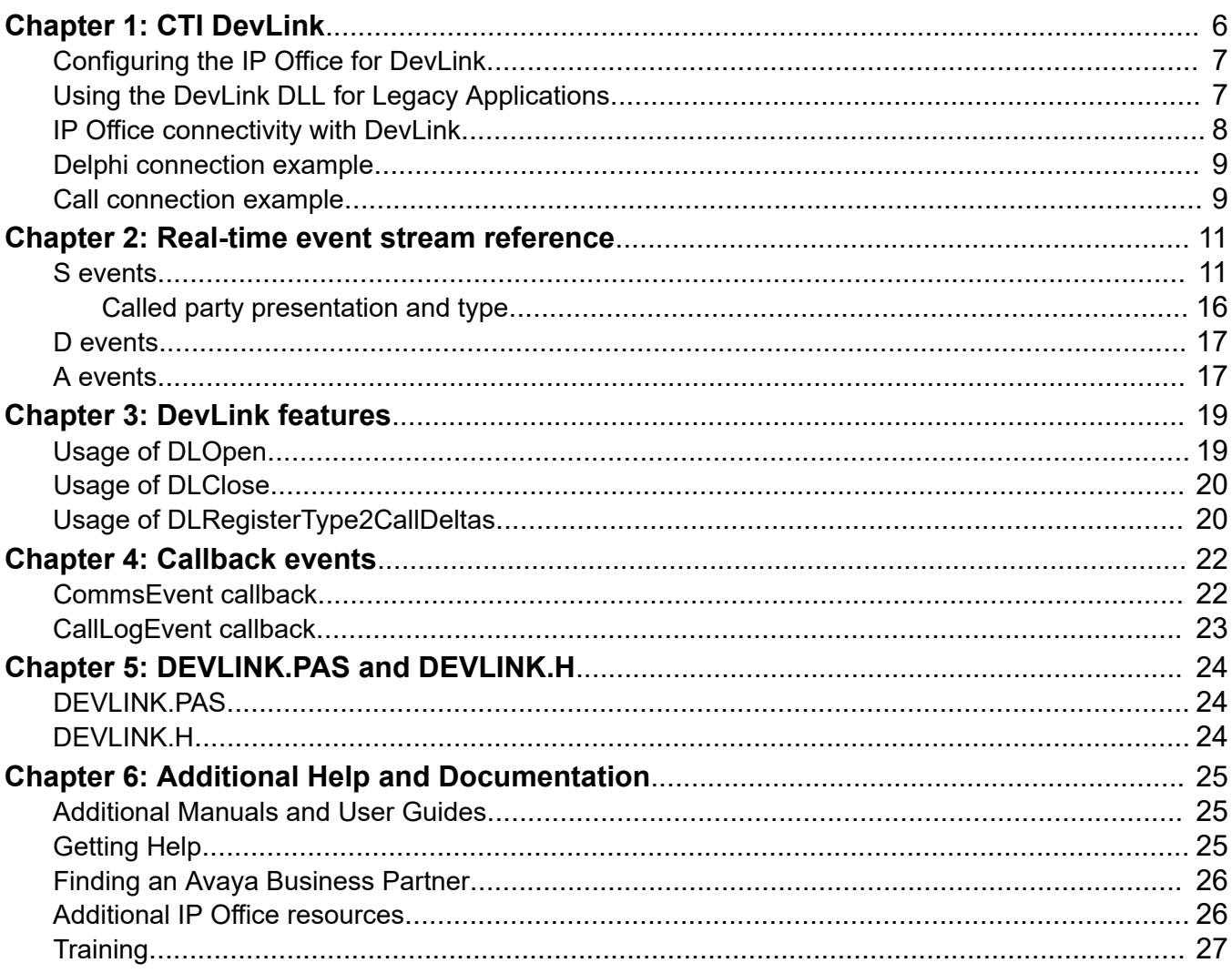

# <span id="page-5-0"></span>**Chapter 1: CTI DevLink**

DevLink is an historical telephone API used by 3rd-party Windows applications to interface with IP Office systems. It uses a Windows DevLink DLL file to connect to the IP Office system using the system's system password. This interface is supported up to IP Office Release 9.1.

DevLink3 is a enhanced telephony API available for 3rd-party applications to interface with IP Office 10 and higher systems. It is an operating system independent interface which, unlike the previous DevLink API, no longer requires the use of a specific Windows DLL file provided by Avaya. Full documentation for DevLink3 and example files are available as an SDK from Avaya DevConnect.

This manual covers a sub-set API provided within DevLink3 to support existing pre-Release 10 DevLink applications to still run with IP Office systems upgraded to IP Office Release 10 and higher. Throughout this manual the term "legacy application" is used for such applications.

Use of both DevLink3 and legacy DevLink applications requires the IP Office system configuration to contain a CTI Link *Pro* license.

#### **Changes Required to Support Legacy Applications**

The follow changes to both the IP Office system configuration and the DevLink application are need for the legacy application to connect to an IP Office Release 10 or higher system.

- 1. Change the IP Office Security Settings DevLink3 makes use of the enhanced security applied to all connections to IP Office systems. This requires creation of a specific service user and rights group in the IP Office security configuration.
- 2. Update the Application Operation The following changes to the operation of the legacy application are required:
	- a. Replace the Existing DevLink DLL Legacy applications use a Windows specific DevLink DLL file. To support operation with IP Office Release 10, this original DLL needs to be replaced with a new DevLink3 DLL file. The DEVLink3 SDK includes separate DLL files for 32-bit and 64-bit applications.
	- b. Install the Microsoft DSS Cryptographic Provider The username/password is authenticated using SHA1 and the Microsoft DSS Cryptographic Provider. This requires the provider to be installed on the Windows PC running the application. Refer to https:// msdn.microsoft.com/en-us/library/windows/desktop/aa386985(v=vs.85).aspx.
	- c. Connection Password Previously applications connected to the IP Office using the system password. The security changes above require applications to now connect using the password set for the new DevlinkDLL service user.
	- d. Connection Address Previously applications could connect to an IP Office using the broadcast address 255.255.255.255. The security enhancements require applications, including legacy applications, to connect using the specific IP address of the IP Office system.

# <span id="page-6-0"></span>**Configuring the IP Office for DevLink**

In addition to requiring a CTI Link Pro license, for IP Office Release 10 and higher, DevLink connections require changes to the IP Office security settings. The connection uses the name and password of a *DevlinkDLL* service user who is a member of a rights group configured for *DevLink3*.

### **To configure the IP Office security settings:**

- 1. Using IP Office Manager, select **File** > **Advanced** > **Security Settings** and load the IP Office system's security configuration.
- 2. Click **Rights Groups**.
	- a. Create a new group called **Devlink DLL** and click **OK**.
	- b. Select the **Telephony API's** tab and select **DevLink3**.
	- c. Click **OK**.
- 3. Click **Service Users**.
	- a. Create a new user called **Devlink DLL** and set the password for the new service used. Click **OK**.
	- b. Check the **Account Status** is set to **Enabled**.
	- c. Select **No Account Expiry**.
	- d. In the list of **Rights Group Membership** select **Devlink DLL**.
	- e. Click **OK**.
- 4. Save the changes.

# **Using the DevLink DLL for Legacy Applications**

DevLink uses a Windows Dynamic Link Library (DLL) file called DEVLINK.DLL. This file is installed by default into "Program Files/Avaya/IP Office/DEV Link" directory. Programs using this interface simply need to link to this library and use it's functions.

- · Any application that uses the DevLink DLL should include it in the application installation script. As the DLL is not a COM component, no registration is necessary. The DLL does not require any registry settings or supporting files.
- When developing an application that uses the DLL, the DevLink header file (*devlink.h*) and appropriate library file (*devlink.lib* or *devlinkomf.lib*) should be copied to the same directory as the project source files. The **devlink.lib** library file contains export symbols in COFF format which can be used with projects written in Visual C++. The *devlinkomf.lib* library file contains export symbols in OMF format for other linkers.
- · To support a legacy application with DevLink3, this original DLL must be replaced with the appropriate 32-bit or 64-bit DLL from the DevLink3 SDK.

The *DEVLINK.DLL* files can be used in any language that supports Dynamic Link Libraries (DLLs), e.g. Microsoft Visual C++ or Borland Delphi.

<span id="page-7-0"></span>DevLink allows developers to request call-backs, which are generated when significant events occur. For the real-time event stream, this occurs at various stages throughout a call's lifetime. Both telephony calls and data calls are included in the events generated.

Please note that all application call-backs are made on a thread which DevLink creates. As a result, consideration must be given by programmers to ensure that all functions called from within a call-back are thread-safe.

#### **Using DevLink with Microsoft Visual C++**

Appendix A contains the *DEVLINK.H* file which should be used with Microsoft Visual C++. Programs written in Microsoft Visual C++ should link to the *DEVLINK.LIB* library.

### **Using DevLink with Borland Delphi**

Appendix B contains the *DEVLINK.PAS* file which should be used with Borland Delphi. Programs written using Borland Delphi should use *DEVLINK.PAS*, which links directly to the *DEVLINK.DLL*  library.

# **IP Office connectivity with DevLink**

DevLink supports connections to multiple IP Office systems at the same time. To connect to an IP Office system, the **DLOpen()** function must be called with the following command line:

LONG DLOpen( LONG pbxh, TEXT \*pbx address, TEXT \*pbx password, TEXT \*reserved1, TEXT \*reserved2, CommsEvent cb);

#### **Considerations**

- The application-supplied *pbxh* handle is used internally by DevLink to track the connected IP Office System. Each connected system must have a different pbxh handle, supplied by the application.
- The *pbx* address field is the IP address of the IP Office system unit. This must be explicitly set to the IP Address of the IP Office.
- · The *cb* parameter (Communications Status Callback) is required, and must not be set to NULL. The return result from *DLOpen ()* does not necessarily indicate whether or not the connection to the system unit was successful. If the connection attempt succeeds, then a *COMMSEVENT* callback will be generated, indicating that connection to the system has succeeded.
- · The *pbx\_password* parameter is the password configured for a new service user **DevlinkDLL**. The service user is created in IP Office security settings.
- · The *reserved1* and *reserved2* parameters are for future expansion, and should be set to NULL (nil in Delphi).
- · The username/password is authenticated using SHA1 and the Microsoft DSS Cryptographic Provider is required on the Windows PC running the application.

## <span id="page-8-0"></span>**Delphi connection example**

The system password in the call to **DLOpen()** must be replaced with the actual system password of your unit.

```
unit Unit1; 
interface uses Windows, Messages, SysUtils, Classes, Graphics, Controls, Forms, 
Dialogs, StdCtrls; 
type TForm1 = class(TForm) Button1: TButton;
procedure Button1Click(Sender: TObject); 
procedure Button2Click(Sender: TObject); 
private { Private declarations } 
public { Public declarations } 
end; 
var Form1: TForm1; 
implementation uses devlink; 
{$R *.DFM} var hEvent : THANDLE; 
dwCommsEvent : DWORD; 
bStarting: boolean; 
procedure HandleCommsEvent( pbxh : LongInt; 
Comms status : DWORD; Parm1 : DWORD );
stdcall; 
begin case Comms status of DEVLINK COMMS OPERATIONAL, DEVLINK COMMS NORESPONSE,
DEVLINK COMMS REJECTED: begin if b\overline{S}tarting then begin dwCommsEvent := comms status;
SetEvent( hEvent ); 
end; 
end; 
DEVLINK_COMMS_MISSEDPACKETS: begin 
1/ parm\overline{1} indicates the number of packets missed...
end; 
end; 
end; 
procedure TForm1.Button1Click(Sender: TObject); 
begin bStarting := TRUE; 
hEvent := CreateEvent( nil, FALSE, FALSE, nil ); 
DLOpen( 0, '255.255.255.255', 'systempassword', nil, nil, - HandleCommsEvent ); 
dwCommsEvent := DEVLINK_COMMS_NORESPONSE; 
WaitForSingleObject( hEvent, 10000 );
// 10-second timeout bStarting := FALSE; 
if dwCommsEvent = DEVLINK COMMS OPERATIONAL then begin ShowMessage('Connected OK');
end else begin ShowMessage('Error connecting to IP Office');
end; 
end; 
procedure TForm1.Button2Click(Sender: TObject); 
begin DLClose( 0 ); CloseHandle( hEvent );
end; 
end
```
## **Call connection example**

The system password in the call to **DLOpen()** must be replaced with the actual system password of your unit.

```
#include <windows.h> #include <stdio.h> #include "devlink.h" LONG hEvent; DWORD 
dwCommsEvent; BOOL bStarting; void CALLBACK HandleCommsEvent( LONG pbxh, DWORD 
comms_evt, DWORD parm1 ) { switch( comms_evt ) { case DEVLINK_COMMS_OPERATIONAL: // 
we are working fine... fall through case DEVLINK_COMMS NORESPONSE: 7/ system not
found (initial connection), // or network connection lost (rebooted?) // fall
```
through... case DEVLINK COMMS REJECTED: // incorrect system password specified... if( bStarting ) { dwCommsEvent = comms\_evt; SetEvent( hEvent ); } else { // insert your code here... } break; case DEVLINK\_COMMS\_MISSEDPACKETS: // Indicates that the system is under // heavy load. IP Office always prioritises // data routing and call handling above CTI events. // (parm1 contains the number of packets missed) break; } } int main(int argc, char\* argv[]) { printf( "connecting..."); bStarting = TRUE; hEvent = CreateEvent( NULL, FALSE, FALSE, NULL ); DLOpen( 0, "255.255.255.255" "systempassword", NULL, NULL, HandleCommsEvent ); dwCommsEvent = DEVLINK\_COMMS\_NORESPONSE; WaitForSingleObject( hEvent, 10000 ); // 10 seconds bStarting = FALSE; if( dwCommsEvent == DEVLINK COMMS OPERATIONAL ) { printf("Connected OK\n");  $\bar{j}$  else { printf("Error connecting to IP Office\n"); } DLClose( 0 ); CloseHandle( hEvent ); return 0; }

# <span id="page-10-0"></span>**Chapter 2: Real-time event stream reference**

Calls using IP Office are designed as a communications line between two endpoints, A and B respectively. A is always present, but B might not be present, depending on the state of the call. B endpoints are typically extensions or trunks, but they can also be connected to the voice mail system or parked.

The following types of real-time events are generated by DevLink and used to track the call throughout its lifetime:

- S events provide information on call status. S events are generated when calls are first created, answered, or the status of a device involved in the call changes.
- D events are generated when the call is completed or abandoned. D events indicate that the call no longer exists.
- A events are generated when one end of a call is connected to a line, such as an ISDN, QSig, or VoIP line. IP Office swaps the A and B end of the call. This event occurs when:
	- A parked party hangs up.
	- An outgoing call is transferred.
	- A call is removed from the parked state.

Applications request information real-time events by calling the **DLRegisterType2CallDeltas()**  function after they are connected to IP Office: LONG PASCAL DLRegisterType2CallDeltas( HANDLE pbxh, CommsEvent cb );.

This request registers a function provided by the CommsEvent type. The function is called by DevLink when a real-time event is generated:  $t$  ypedef void (CALLBACK  $\star$  CommsEvent) ( LONG pbxh, TEXT \* info );

The pbxh and info parameters are provided. The pbxh parameter is the identifier used in the call to **DLOpen()** and can be used to identify the system when the application is connected to multiple IP Office systems. The info parameter is a string containing the call record. The call record is a comma-separated string, with variable width fields. The string is always less than 1500 bytes in length inclusive of a terminating Null character.

## **S events**

S events are sent when a call is first created and any part of the call changes state. The format of an S event is: CALL: S <*field1*>,<*field2*>, …<*field50*>.

All the information is provided in the character string. Therefore, numbers are represented in ASCII form. All numbers are integers and do not contain a decimal point. Each string can have a maximum length of 128 characters.

#### **Table 1: S events**

#### **RD** Note:

Events marked as reserved might contain information, but their contents and meaning change between IP Office core software releases.

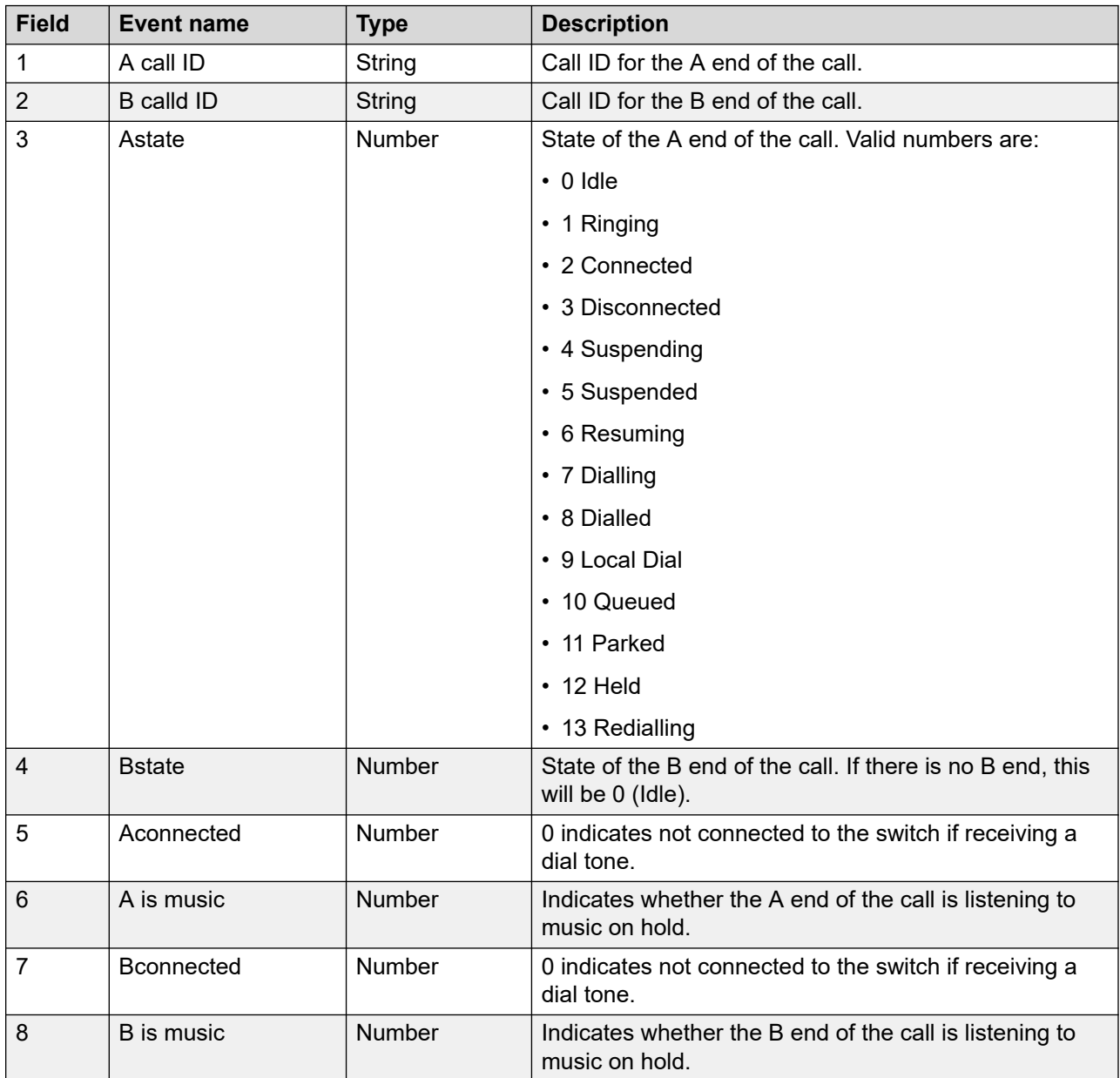

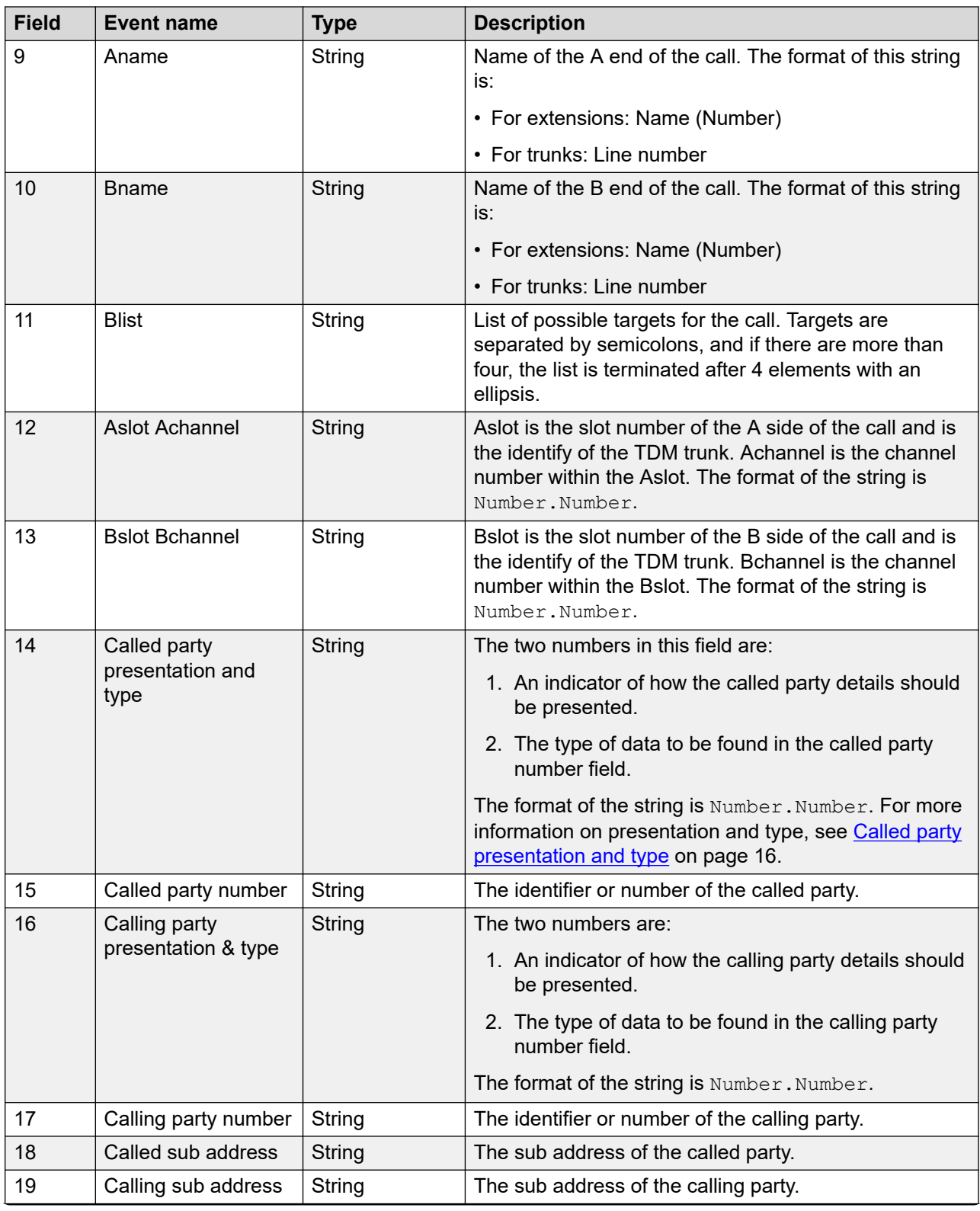

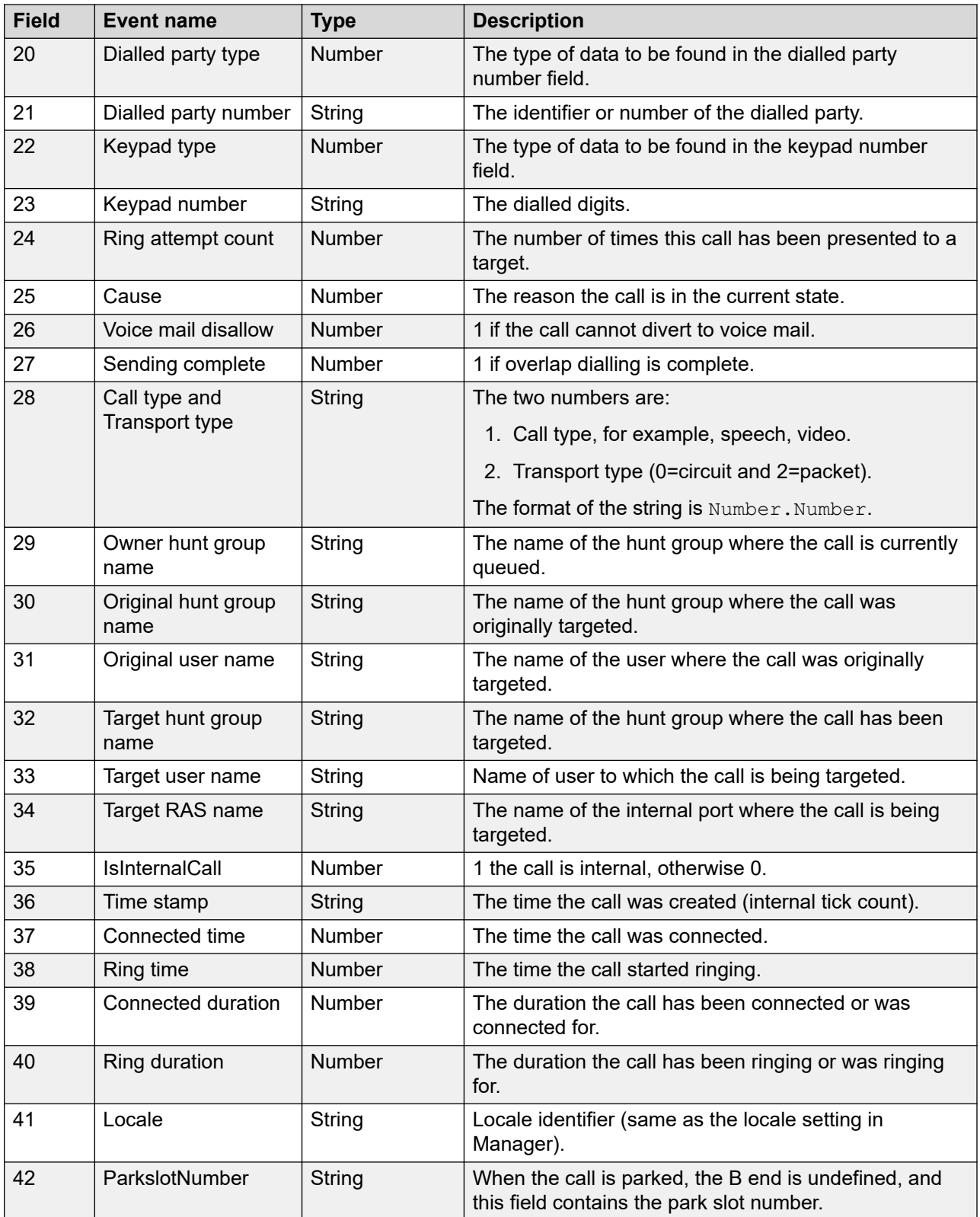

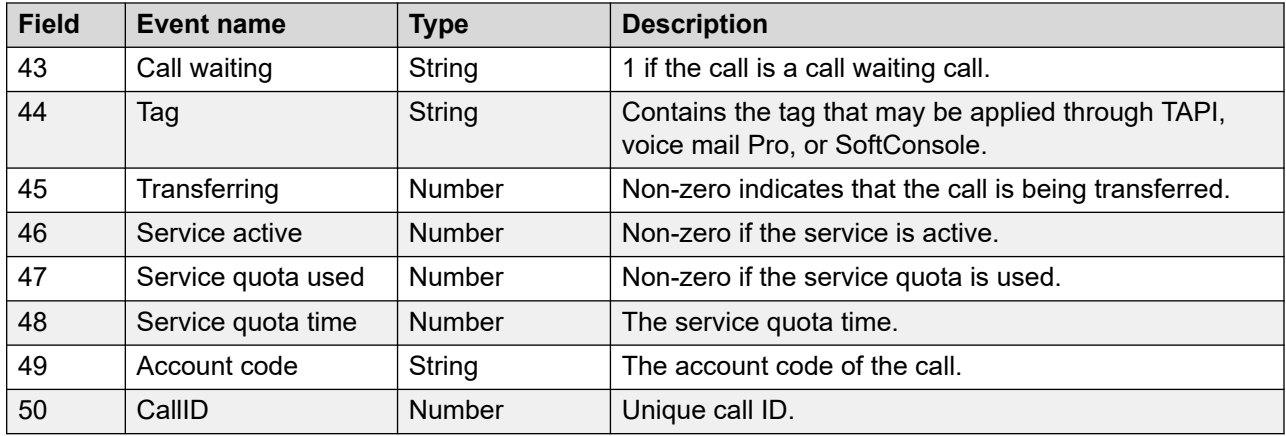

### **Table 2: List of cause codes**

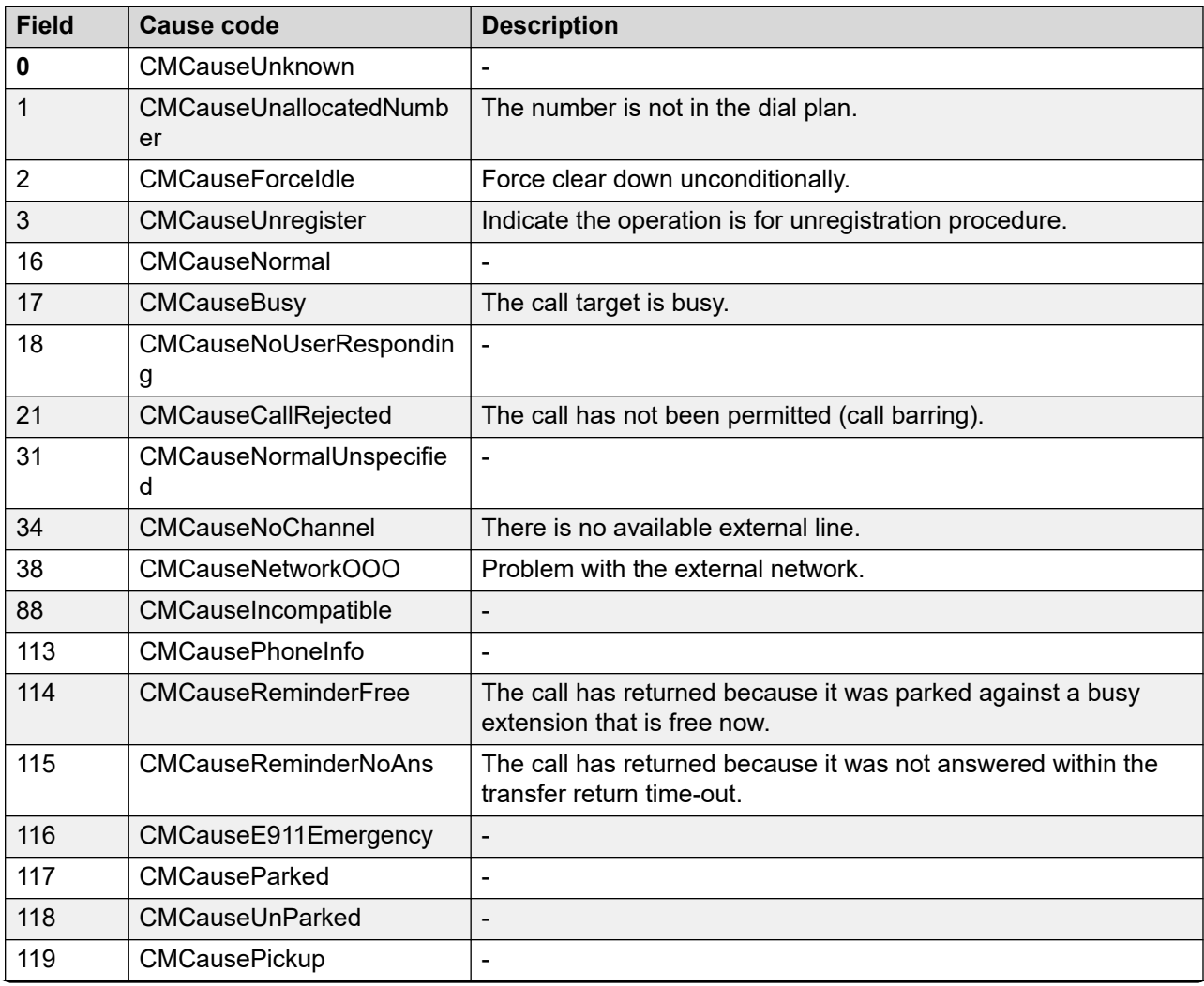

<span id="page-15-0"></span>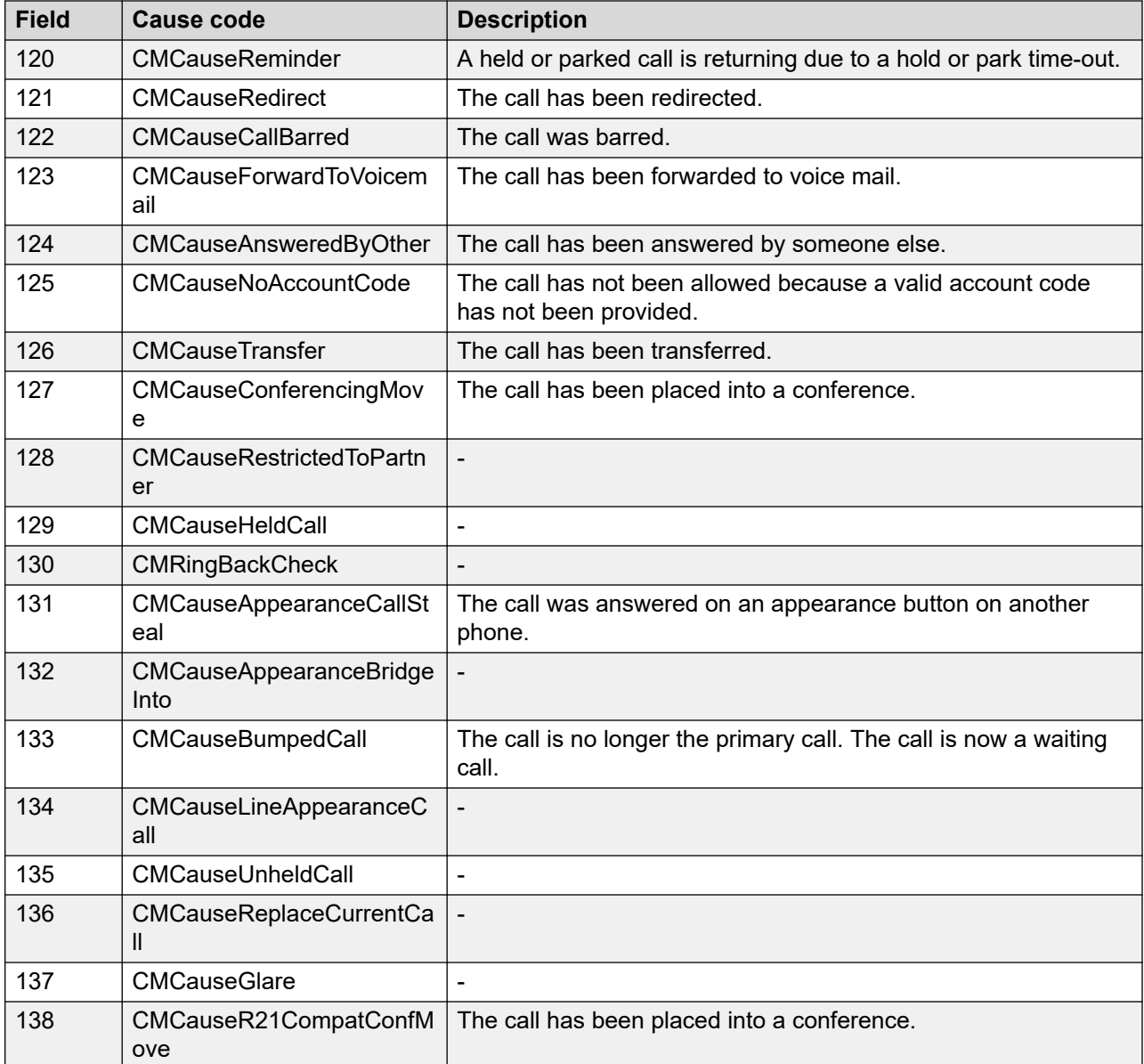

## **Called party presentation and type**

The values for ETSI and additional IP Office types are listed in the following tables:

#### <span id="page-16-0"></span>**Table 3: ETSI types**

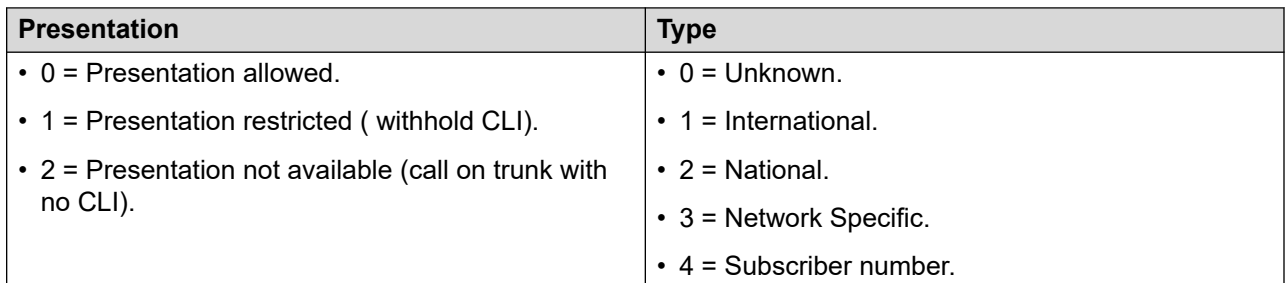

#### **Table 4: Additional IP Office types**

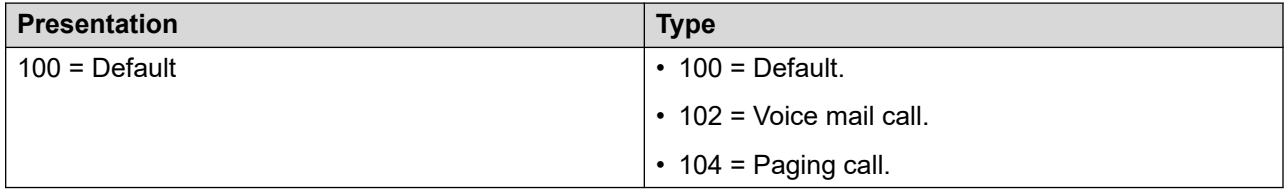

## **D events**

D events signify that the call is deleted. The format of a D event is: CALL: D <*field1*>,<*field2*>,… <*field3*>.

#### **Table 5: D events**

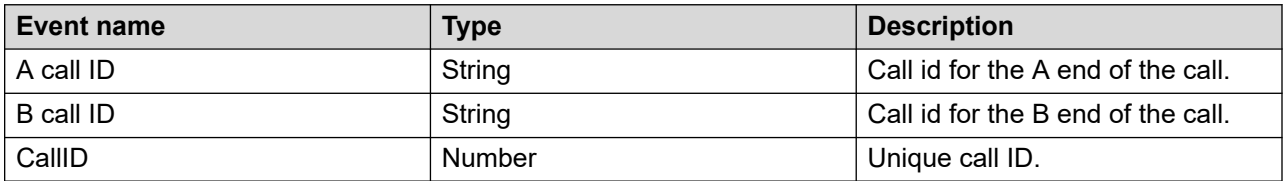

# **A events**

A events indicate that the call ends have been swapped. This event occurs when the originating extension unparks an external call. The format of an A event is: CALL: A <*field1*>,<*field2*>,… <*field3*>.

#### **Table 6: A events**

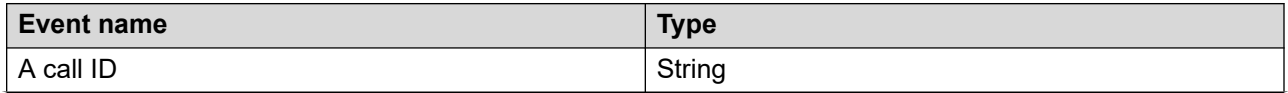

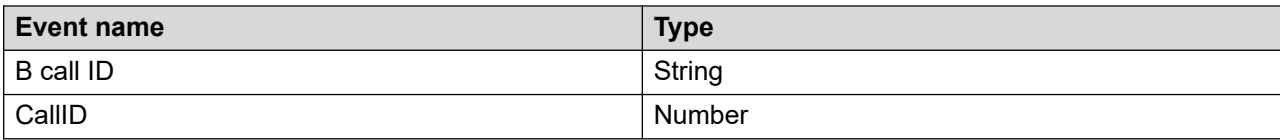

# <span id="page-18-0"></span>**Chapter 3: DevLink features**

The following sections describe the key DevLink features.

#### **Related links**

Usage of DLOpen on page 19 [Usage of DLClose](#page-19-0) on page 20 [Usage of DLRegisterType2CallDeltas](#page-19-0) on page 20

# **Usage of DLOpen**

You can use the **DLOpen** () routine to connect to an IP Office system.

### **Parameters**

- pbxh: A number used to identify the system. This user-supplied parameter must remain consistent across all calls to DevLink.
- pbx address: The IP address of the IP Office You can either use an IP address or a host name. You can set this address to 255.255.255.255 for DevLink to make a network broadcast to locate the system unit. Only the first unit to respond is connected. To connect to multiple system units, you must specify the IP address or host name of each unit.
- pbx password: The password of the IP Office system.
- reserved1: This parameter should be set to Null, or nil in Delphi.
- reserved2: This parameter should be set to Null, or nil in Delphi.
- cb: The address of a callback function for sending connection status events. This parameter is mandatory.

#### **Return value**

This routine may return either 0 (DEVLINK SUCCESS) or 1 (DEVLINK UNSPECIFIEDFAIL).

### **R3** Note:

A return value of DEVLINK SUCCESS only indicates that communications with the unit have been initiated. The subsequent connection fails for several reasons. Further information is provided to the CommsEvent callback function specified in the cb parameter.

### **C / C++**

LONG PASCAL DLOpen( LONG pbxh , TEXT \* pbx\_address , TEXT \* pbx\_password , TEXT \* reserved1, TEXT \* reserved2, CommsEvent cb);

### <span id="page-19-0"></span>**Delphi**

```
function DLOpen(pbxh: LongInt; pbx_address: PChar; pbx_password: PChar; reserved1:
PChar; reserved2: PChar; cb: TCommsEvent): LongInt; stdcall;
```
#### **Related links**

[DevLink features](#page-18-0) on page 19

## **Usage of DLClose**

You can use the **DLClose()** routine to disconnect from an IP Office system.

#### **Parameters**

pbxh: A number used to identify the system. This user-supplied parameter is used to connect to DevLink in the call to **DLOpen()**.

#### **Return value**

This routine may return either 0 (DEVLINK SUCCESS) or 1 (DEVLINK UNSPECIFIEDFAIL) in the event of an error.

#### **C / C++**

LONG PASCAL DLClose( LONG pbxh );

#### **Delphi**

function DLClose(pbxh: LongInt): LongInt; stdcall;

#### **Related links**

[DevLink features](#page-18-0) on page 19

# **Usage of DLRegisterType2CallDeltas**

You can use the **DLRegisterType2CallDeltas()** routine to request Call Delta information.

#### **Parameters**

- pbxh: A number used to identify the system. This user-supplied parameter is used to connect to DevLink in the call to **DLOpen()**.
- cb: The address of the callback function that receives real-time events. Only one callback can receive real-time events at a time. If this parameter is NULL, then real-time events will no longer be sent to the application.

#### **Return value**

This routine returns:

- 0 = DEVLINK SUCCESS.
- 1 = DEVLINK UNSPECIFIEDFAIL: In the event of an error.

• 2 = DEVLINK LICENCENOTFOUND: If no CTI licence is activated on the IP Office system.

### **C / C++**

LONG PASCAL DLRegisterType2CallDeltas( LONG pbxh, CallLogEvent cb );

#### **Delphi**

function DLRegisterType2CallDeltas(pbxh: LongInt; cb: TCallLogEvent): LongInt; stdcall;

#### **Related links**

[DevLink features](#page-18-0) on page 19

# <span id="page-21-0"></span>**Chapter 4: Callback events**

The following sections describe the two types of callback events.

## **CommsEvent callback**

The CommsEvent callback is called by DevLink when the state of communication with the IP Office unit changes.

#### **Parameters**

- pbxh: A number used to identify the system. The user-supplied parameter is used to connect to the IP Office system unit in **DLOpen()**.
- comms state: A number indicating the state of the communications.
- parm1: This value is only defined for DEVLINK\_COMMS\_MISSEDPACKETS events. The value indicates the number of packets dropped.

#### **Table 7: comms\_state parameter valid values**

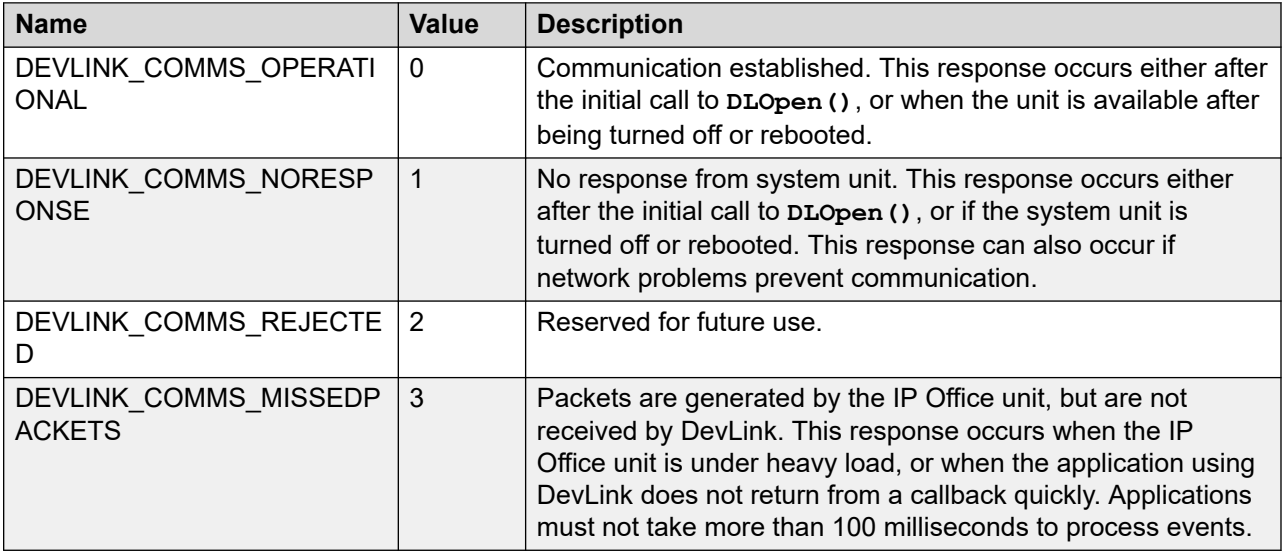

#### **Return value**

No return value.

### <span id="page-22-0"></span>**C / C++**

typedef void (CALLBACK \* CommsEvent) ( LONG pbxh, DWORD comms state, DWORD parm1 );

#### **Delphi**

```
type TCommsEvent = procedure( pbxh : LongInt; comms state : DWORD; Parm1 : DWORD );
```
# **CallLogEvent callback**

The CallLogEvent callback is called by DevLink to deliver a real-time (Delta2) event.

**Note:**

You must have a CTI license for returning Delta2 events.

#### **Parameters**

- pbxh: A number used to identify the system. The user-supplied parameter is used to connect to the IP Office system unit in **DLOpen()**.
- info: String containing the event.

#### **Return value**

No return value.

#### **C / C++**

typedef void (CALLBACK \* CallLogEvent)( Long pbxh, TEXT \* info );

#### **Delphi**

type TCallLogEvent = procedure( pbxh : LongInt; info : PChar );

#### **Related links**

[Real-time event stream reference](#page-10-0) on page 11

# <span id="page-23-0"></span>**Chapter 5: DEVLINK.PAS and DEVLINK.H**

# **DEVLINK.PAS**

A copy of the DEVLINK, PAS file, used for Borland Delphi programs. Programs written using Borland Delphi must use DEVLINK. PAS, which links directly to the DEVLINK. DLL library.

```
unit DEVLINK; 
                                       {**************************************************************************} { Delphi 
unit for DevLink (c) 2001 Avaya Global SME Solutions } 
{ Contents:- } { IP Office DevLink DLL provides an interface for 
managing } { the IP Office product ranges from a Windows PC } 
                                                                     ************} interface
uses Windows; const DEVLINK_SUCCESS = 0; DEVLINK_UNSPECIFIEDFAIL = 
1; DEVLINK LICENCENOTFOUND = 2; const DEVLINK COMMS OPERATIONAL = 0;
DEVLINK COMMS NORESPONSE = 1; DEVLINK COMMS REJECTED = 2; DEVLINK COMMS MISSEDPACKETS
= 3; type TCallLogEvent = procedure( \bar{p}bxh : LongInt; info : PChar ); stdcall;
type TCommsEvent = procedure( pbxh : LongInt; Comms_status : DWORD; Parm1 : DWORD ); 
stdcall; function DLOpen(pbxh: LongInt; pbx_address: PChar; pbx_password: PChar; 
reserved1: PChar; reserved2: PChar; cb: TCommsEvent): LongInt; stdcall; function 
DLClose(pbxh: THandle): LongInt; stdcall; function DLRegisterType2CallDeltas(pbxh: 
LongInt; cb: TCallLogEvent): LongInt; stdcall; implementation function DLOpen; 
external 'DEVLINK.DLL'; function DLClose; external 'DEVLINK.DLL'; function
```
# **DEVLINK.H**

A copy of the DEVLINK. H header file, used for C and C++ programs. Programs written in Microsoft Visual C++ must link to the DEVLINK. LIB library.

DLRegisterType2CallDeltas; external 'DEVLINK.DLL'; end.

/\*\*\*\*\*\*\*\*\*\*\*\*\*\*\*\*\*\*\*\*\*\*\*\*\*\*\*\*\*\*\*\*\*\*\*\*\*\*\*\*\*\*\*\*\*\*\*\*\*\*\*\*\*\*\*\*\*\*\*\*\*\*\*\*\*\*\*\*/ /\* \*/ /\* C/C++ Header File (c) 2001 Avaya Global SME Solutions \*/ /\* \*/ /\* Contents:- \*/ /\* IP Office Dev link DLL provides an interface for managing \*/ /\* the IP Office product ranges from a Windows PC. \*/ /\*\*\*\*\*\*\*\*\*\*\*\*\*\*\* #ifndef \_DEVLINK\_H\_ #define \_DEVLINK\_H\_ typedef char TEXT; #define DEVLINK\_SUCCESS - 0 #define DEVLINK\_UNSPECIFIEDFAIL 1 #define DEVLINK\_LICENCENOTFOUND 2 #define DEVLINK COMMS OPERATIONAL 0 #define DEVLINK COMMS NORESPONSE 1 #define DEVLINK COMMS REJECTED 2 #define DEVLINK COMMS MISSEDPACKETS 3 #ifdef cplusplus extern "C" { #endif typedef void (CALLBACK \* CALLLOGEVENT)( LONG pbxh, TEXT \* info ); typedef void (CALLBACK \* COMMSEVENT) ( LONG pbxh, DWORD comms state, DWORD parm1 ); LONG PASCAL DLOpen( HANDLE pbxh , TEXT \* pbx\_address , TEXT \* pbx\_password , TEXT \* reserved1 , TEXT \* reserved2 , COMMSEVENT cb ); LONG PASCAL DLClose( LONG pbxh ); LONG PASCAL DLRegisterType2CallDeltas( LONG pbxh, CALLLOGEVENT cb ); #ifdef cplusplus }; #endif #endif // \_DEVLINK\_H\_

# <span id="page-24-0"></span>**Chapter 6: Additional Help and Documentation**

The following pages provide sources for additional help.

#### **Related links**

Additional Manuals and User Guides on page 25 Getting Help on page 25 [Finding an Avaya Business Partner](#page-25-0) on page 26 [Additional IP Office resources](#page-25-0) on page 26 [Training](#page-26-0) on page 27

# **Additional Manuals and User Guides**

The Avaya [Documentation Center](https://documentation.avaya.com) website contains user guides and manuals for Avaya products including IP Office.

- For a listing of the current [IP Office](https://documentation.avaya.com/bundle/IPOfficeManuals) manuals and user guides, look at the Avaya IP Office<sup>™</sup> [Platform Manuals and User Guides](https://documentation.avaya.com/bundle/IPOfficeManuals) document.
- The **Avaya IP Office [Knowledgebase](https://ipofficekb.avaya.com)** and **Avaya Support** websites also provide access to the IP Office technical manuals and users guides.
	- Note that where possible these sites redirect users to the version of the document hosted by the Avaya [Documentation Center.](https://documentation.avaya.com)

For other types of documents and other resources, visit the various Avaya websites (see [Additional IP Office resources](#page-25-0) on page 26).

#### **Related links**

Additional Help and Documentation on page 25

## **Getting Help**

Avaya sells IP Office through accredited business partners. Those business partners provide direct support to their customers and can escalate issues to Avaya when necessary.

<span id="page-25-0"></span>If your IP Office system currently does not have an Avaya business partner providing support and maintenance for it, you can use the Avaya Partner Locator tool to find a business partner. See Finding an Avaya Business Partner on page 26.

#### **Related links**

[Additional Help and Documentation](#page-24-0) on page 25

## **Finding an Avaya Business Partner**

If your IP Office system currently does not have an Avaya business partner providing support and maintenance for it, you can use the Avaya Partner Locator tool to find a business partner.

#### **Procedure**

- 1. Using a browser, go to the [Avaya Website](https://www.avaya.com) at <https://www.avaya.com>
- 2. Select **Partners** and then **Find a Partner**.
- 3. Enter your location information.
- 4. For IP Office business partners, using the **Filter**, select **Small/Medium Business**.

#### **Related links**

[Additional Help and Documentation](#page-24-0) on page 25

## **Additional IP Office resources**

In addition to the documentation website (see [Additional Manuals and User Guides](#page-24-0) on page 25), there are a range of website that provide information about Avaya products and services including IP Office.

• **[Avaya Website](https://www.avaya.com)** [\(https://www.avaya.com\)](https://www.avaya.com)

This is the official Avaya website. The front page also provides access to individual Avaya websites for different regions and countries.

• **[Avaya Sales & Partner Portal](https://sales.avaya.com)** *(*<https://sales.avaya.com>*)*

This is the official website for all Avaya business partners. The site requires registration for a user name and password. Once accessed, the portal can be customized for specific products and information types that you wish to see and be notified about by email.

• **Avaya IP Office [Knowledgebase](https://ipofficekb.avaya.com)** *(*<https://ipofficekb.avaya.com>*)*

This site provides access to an online, regularly updated version of IP Office user guides and technical manual.

• **Avaya [Support](https://support.avaya.com)** *(*<https://support.avaya.com>*)*

<span id="page-26-0"></span>This site provide access to Avaya product software, documentation and other services for Avaya product installers and maintainers.

- **Avaya [Support Forums](https://support.avaya.com/forums/index.php)** *(*<https://support.avaya.com/forums/index.php>*)*

This site provides a number of forums for discussing issues.

• **[International Avaya User Group](https://www.iuag.org)** *(*<https://www.iuag.org>*)*

This is the organization for Avaya customers. It provides discussion groups and forums.

• **[Avaya DevConnect](https://www.devconnectprogram.com/)** *(*<https://www.devconnectprogram.com/>*)*

This site provides details on APIs and SDKs for Avaya products, including IP Office. The site also provides application notes for 3rd-party non-Avaya products that interoperate with IP Office using those APIs and SDKs.

• **[Avaya Learning](https://www.avaya-learning.com/lms/#/training/catalog/search/IP%20OFFICE)** *(*<https://www.avaya-learning.com/>*)*

This site provides access to training courses and accreditation programs for Avaya products.

#### **Related links**

[Additional Help and Documentation](#page-24-0) on page 25

# **Training**

Avaya training and credentials are designed to ensure our Business Partners have the capabilities and skills to successfully sell, implement, and support Avaya solutions and exceed customer expectations. The following credentials are available:

- Avaya Certified Sales Specialist (APSS)
- Avaya Implementation Professional Specialist (AIPS)
- Avaya Certified Support Specialist (ACSS)

Credential maps are available on the [Avaya Learning](https://www.avaya-learning.com/lms/#/training/catalog/search/IP%20OFFICE) website.

#### **Related links**

[Additional Help and Documentation](#page-24-0) on page 25

# Index

## $\mathbf{A}$

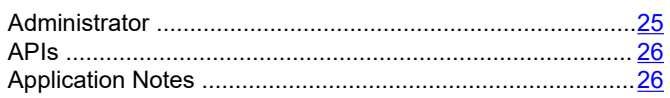

## $\mathbf B$

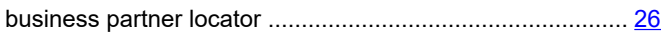

## $\mathbf C$

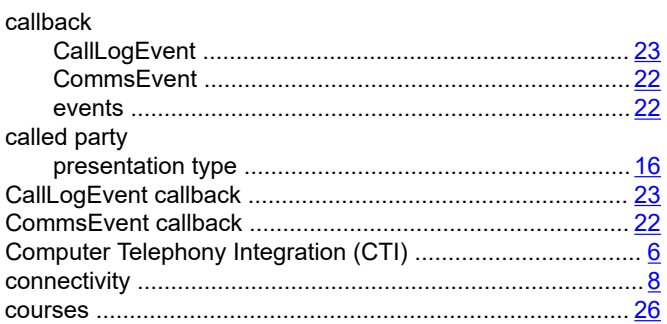

## D

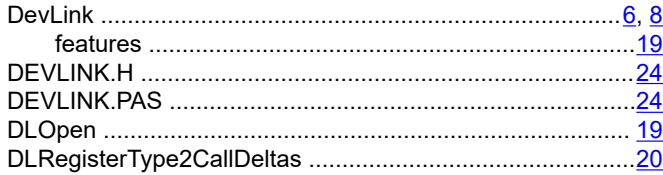

## E

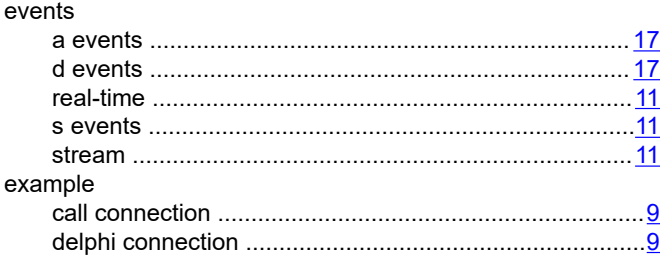

## F

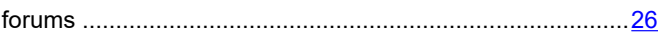

# $H$

## M

 $\mathsf{L}$ 

 $\overline{1}$ 

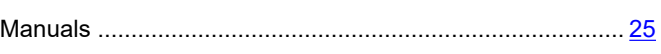

## $\mathbf Q$

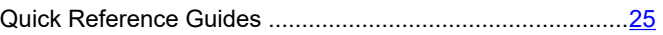

## $\mathsf{R}$

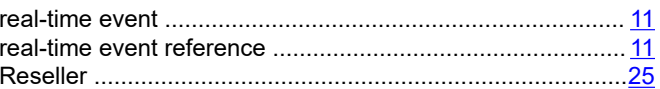

## $\mathbf S$

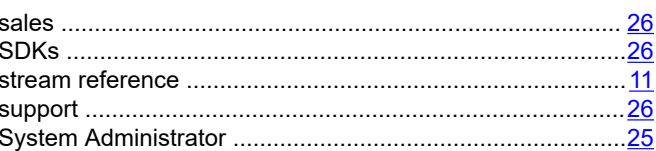

## $\mathsf{T}$

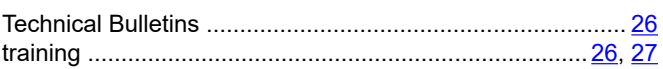

## $\overline{U}$

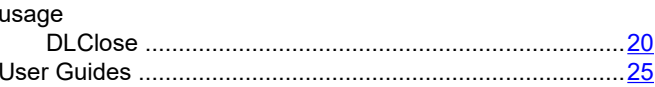

## W

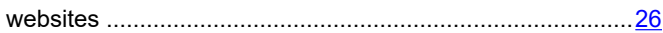